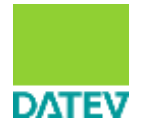

# DATEV E-Mail-Verschlüsselung

# **Informationen zum Web-Portal DATEV E-Mail-Verschlüsselung**

Sie erhalten eine verschlüsselte E-Mail von Ihrem Kommunikationspartner. Um Sie zu entschlüsseln, öffnen Sie die verschlüsselte Datei-Anlage "secure-email.html" in Ihrem Internet-Browser. Die E-Mail wird dann über eine sichere SSL-Verbindung (HTTPS) zu DATEV übertragen und für Sie nach Eingabe des Passworts entschlüsselt und angezeigt.

Die E-Mail wurde über die DATEV E-Mail-Verschlüsselung verschlüsselt (AES256-Verfahren) und komplett an Sie als Empfänger geliefert. Die E-Mail ist nicht bei DATEV zwischengespeichert. Zum Entschlüsseln benötigen Sie lediglich einen Webbrowser und einen Internetzugang.

## **Darstellungsprobleme im Browser**

DATEV testet das Web-Portal DATEV E-Mail-Verschlüsselung mit jeder neuen Version der gängigen Browser. Wenn dennoch Darstellungsprobleme beim Anzeigen von E-Mails auftreten, leeren Sie den Browser-Cache. Wenn das erfolglos bleibt, setzen Sie den Browser auf die Werkseinstellungen zurück.

#### **Passwort vergessen**

- 1. Öffnen Sie den verschlüsselten Anhang **secure-email.html**.
- 2. Klicken Sie auf den Link **Passwort vergessen**.
- 3. Erfassen Sie die Antwort auf Ihre persönliche Sicherheitsfrage.
- 4. Bestätigen Sie den Link in der Rücksetzungs-E-Mail.

## **Antwort zur Sicherheitsfrage vergessen**

Wenn Sie Ihr Passwort vergessen haben und auch die Antwort auf Ihre Sicherheitsfrage nicht mehr wissen, wenden Sie sich an den Absender der E-Mail. Er beauftragt DATEV, Ihr Passwort zurückzusetzen.

## **Passwort ändern**

- 1. Öffnen Sie eine beliebige Portal-Mail und melden Sie sich im Web-Portal DATEV E-Mail-Verschlüsselung an.
- 2. Wechseln in die Einstellungen (Personensymbol mit Ihrer E-Mail-Adresse).
- 3. Erfassen Sie unter **Passwort ändern** ein neues Passwort. Es ist auch gültig für E-Mails, die Sie vor der Passwortänderung erhalten haben.

## **E-Mail-Adresse ändern**

Wenn Sie eine neue E-Mail-Adresse haben, teilen Sie sie Ihrem Kommunikationspartner (z. B. Steuerberater) mit. Wenn Sie die erste E-Mail an die neue E-Mail-Adresse erhalten, registrieren Sie die E-Mail-Adresse im Web-Portal und erfassen Sie ein neues Passwort. E-Mails an die alte E-Mail-Adresse können Sie weiterhin öffnen.

## **Portal-Mail in einem Web-Mailer öffnen**

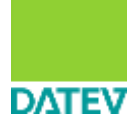

# DATEV E-Mail-Verschlüsselung

Sie können die Portal-Mail auch in einem Web-Mailer, z. B. GMX, Web.de öffnen. Gegebenenfalls müssen Sie dafür die Datei **secure-email.html** lokal speichern.

#### **E-Mail lokal speichern**

Sie können die Portal-Mail entschlüsselt speichern und in einem Microsoft-Outlook-Postfach ablegen:

- 1. Klicken Sie in der entschlüsselten E-Mail auf die Schaltfläche **E-Mail exportieren**.
- 2. Wählen Sie den Speicherort auf Ihrem Computer.
- 3. Über **Speichern unter** können Sie einen beliebigen Dateinamen auswählen.
- 4. Öffnen Sie die Datei **mail.eml**. Die Nachricht wird im Klartext geöffnet.
- 5. Klicken Sie auf die Schaltfläche **Verschieben**.
- 6. Wählen Sie **Posteingang** (oder einen anderen gewünschten Ordner) und klicken Sie auf die Schaltfläche **OK**.

#### **Portal-Mail erzwingen**

Wenn Sie eine S/MIME- oder PGP-verschlüsselte E-Mail erhalten und z. B. nicht auf einem Smartphone öffnen können, melden Sie sich im Web-Portal DATEV E-Mail-Verschlüsselung an und deaktivieren Sie in den Einstellungen (Personensymbol mit Ihrer E-Mail-Adresse) das hinterlegte Zertifikat. Die nächste E-Mail erhalten Sie als Portal-Mail.

#### **S/MIME- oder PGP-Schlüssel hinterlegen**

Wenn Sie einen gültigen S/MIME- oder PGP-Schlüssel besitzen und für die E-Mail-Verschlüsselung nutzen möchten, melden Sie sich im Web-Portal DATEV E-Mail-Verschlüsselung an und hinterlegen in den Einstellungen (Personensymbol mit Ihrer E-Mail-Adresse) unter Schlüsselverwaltung Ihren öffentlichen S/MIME-Key oder PGP-Schlüssel. Künftige E-Mails werden mittels S/MIME oder PGP verschlüsselt.

#### **Portal-Mail am Smartphone/Tablet lesen**

Eine Portal-Mail ist plattformunabhängig und kann auf allen gängigen Systemen geöffnet werden. An Android-Geräten, Windows Phone und BlackBerry ist es mit einem vollwertigen Browser möglich. Für iOS-Geräte ist eine App erforderlich, die Sie kostenlos aus dem Apple App Store herunterladen:<https://appsto.re/de/xpA-I.i>